## Synapse Mobility

## *How to install Synapse Mobility on mobile devices:*

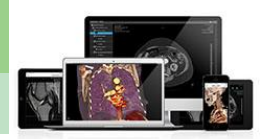

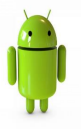

## To install Synapse Mobility from the Android Market:

- 1. Tap the Play Store or Market icon
- 2. Begin a search by tapping Search
- 3. Enter "Synapse Mobility" in the search bar
- 4. Select Synapse Mobility from the results list
- 5. Tap Download
- 6. Tap OK
- 7. Confirm that the app has been successfully installed by dragging downwards on the notification bar, and opening the notification panel

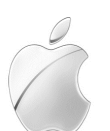

To install Synapse Mobility from the **iPhone** App Store:

- 1. Tap the App Store icon
- 2. Select Search from menu at bottom
- 3. Enter "Synapse Mobility" in the search bar
- 4. Select Synapse Mobility from the results list
- 5. Tap Free
- 6. Tap OK

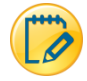

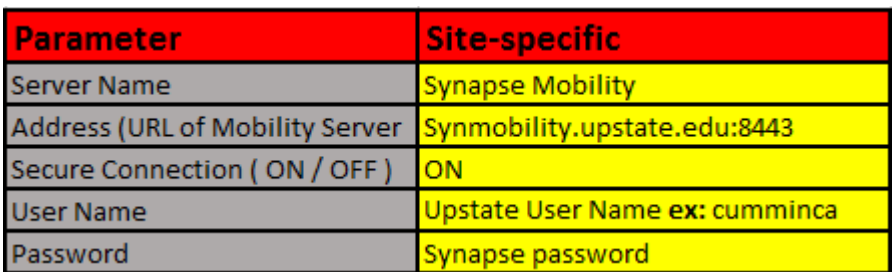